## **Fiche : Accéder aux ressources du site www.prodas.fr**

Le Planning Familial des Bouches du Rhône est à l'origine du site ww.prodas.fr et est financé pour sa gestion par l'Agence Régionale de Santé PACA. L'équipe de formation ProDAS s'occupe de sa mise à jour et des accès aux ressources.

## **Qui peut avoir accès aux ressources ProDAS ?**

- Les personnes formées au ProDAS en 4 ou 5 jours par un Planning Familial ou une autre structure référencée comme formant au ProDAS qui peuvent le prouver par une attestation de formation ProDAS
- Les étudiant.e.s de l'INSPE formé.e.s sur 2 jours minimum par le Planning Familial

## **Comment obtenir l'accès aux ressources ProDAS après la formation ?**

Etape 1 : Cliquez sur ce lien : <https://www.prodas.fr/acceder-aux-ressources/>et remplissez le formulaire « Vous avez participé à une formation et vous souhaitez créer un nouveau compte, vous pouvez remplir ce formulaire »

Etape 2 : Si vous avez été formé. e par une autre structure que le Planning Familial 13, envoyez votre attestation de formation à l'adresse suivante : [formation-prodas@leplanning13.org](mailto:formation-prodas@leplanning13.org)

Etape 3 : Dès que possible, le Planning Familial 13 valide votre accès. Si ce n'est pas le cas au bout de 15 jours (hors vacances scolaires) n'hésitez pas à renvoyer un mail.

Etape 4 : Une fois votre accès validé, vous recevez un lien par mail (celui que vous avez indiqué dans le formulaire) qui vous permet de créer votre mot de passe personnel.

Etape 5 : Vous avez désormais accès aux ressources ProDAS. Votre identifiant est le mail que vous avez indiqué.

## **Que faire en cas de difficulté d'accès à mon compte?**

- Regardez dans vos spams, vous avez peut-être reçu un mail
- Ecrivez à l'adresse : [formation-prodas@leplanning13.org](mailto:formation-prodas@leplanning13.org) en précisant votre problématique

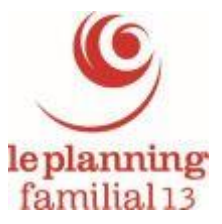